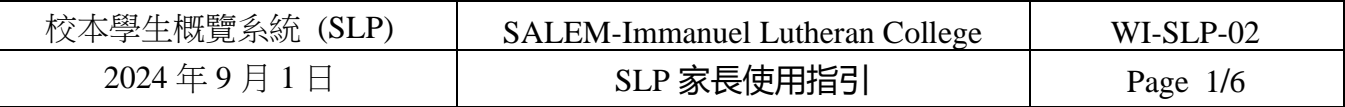

## **一、 網頁**

**網址:<https://slp.ilc.edu.hk/index.htm>**

**登入帳號(Username): p+20xxxxxx (8 位學生編號)**

**登入密碼(Password): 已經 SchooLink 電子通告編號(二零二四/二零二五/零七 A)發放**

**登入帳號及密碼已經 SchooLink 電子通告編號(二零二四/二零二五/零七 A)發放。 如有任何登入問題,請致電校務處,電話 26673129。**

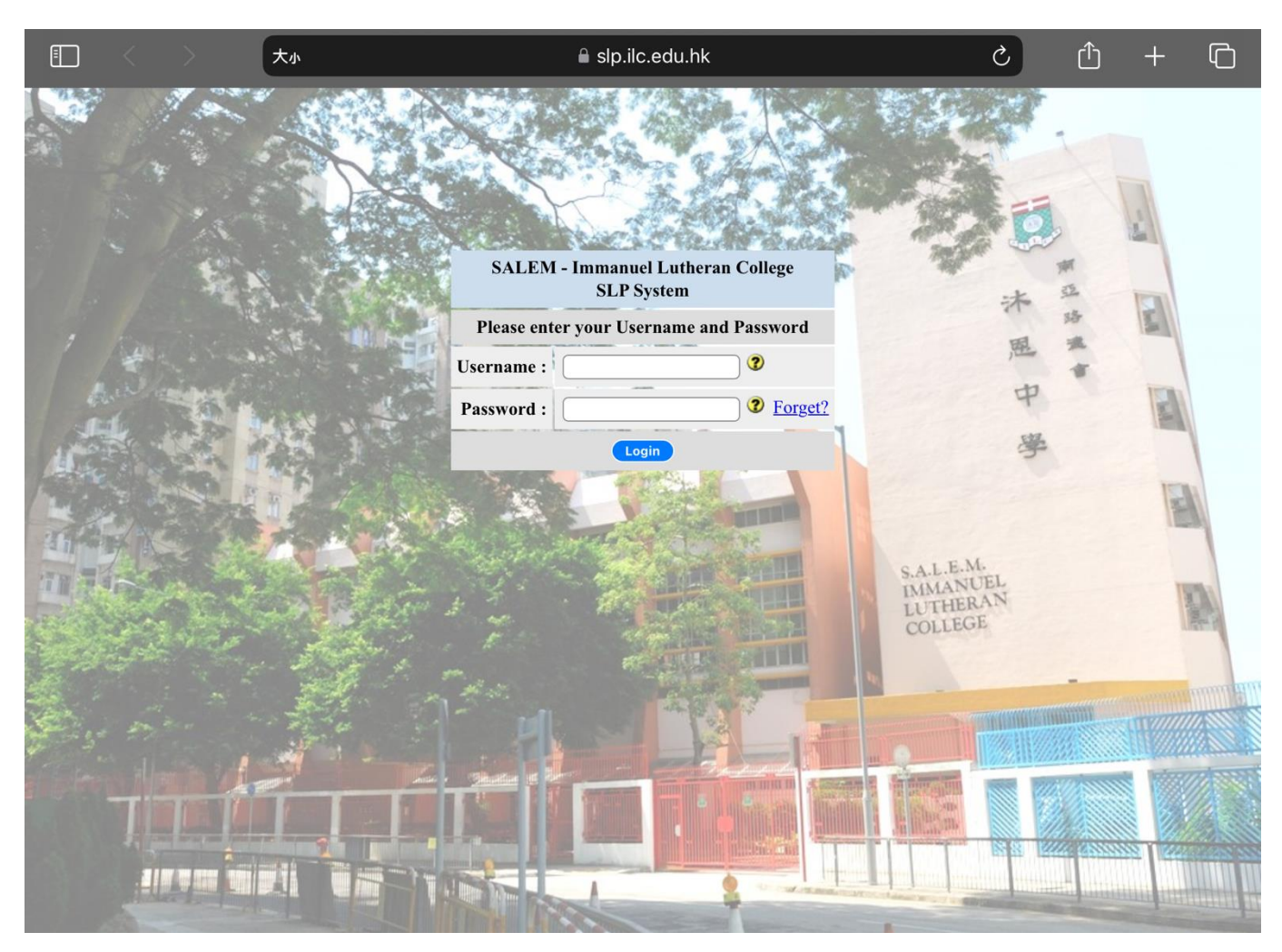

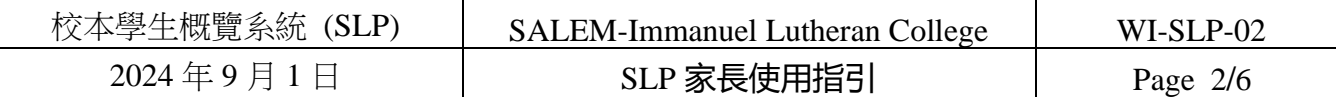

## **二、 學校規則**

#### **家長登入後請閱讀本校規章,並於下端按「同意」。規章內容包括校本制度、 行為及學習獎懲準則等、考試規則等資訊。**移至中文版

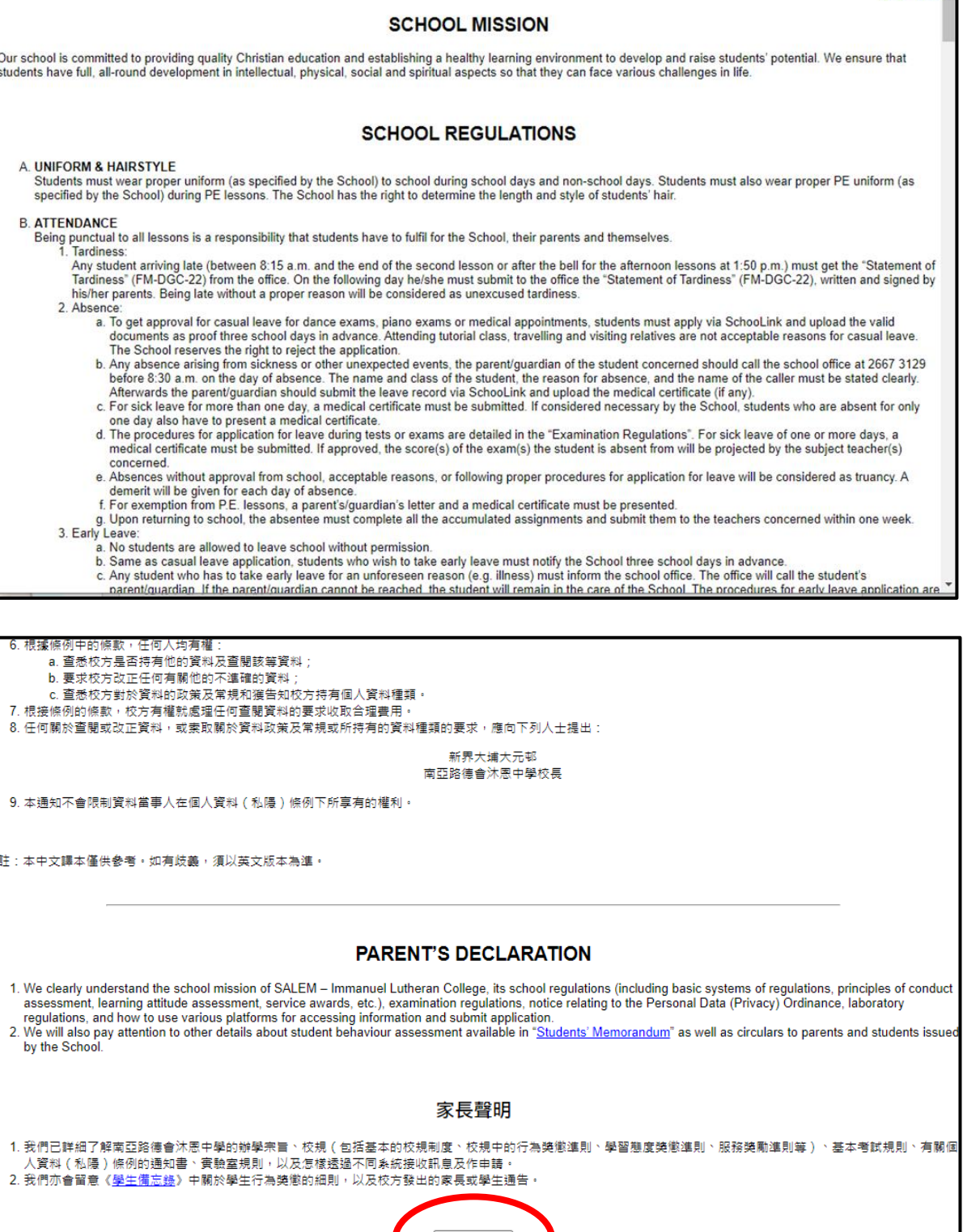

Agree 同意

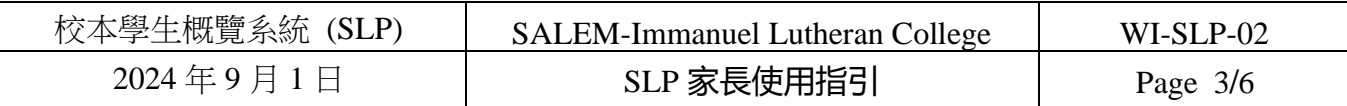

# **三、 更新學生個人資料 按下左邊功能列表下第一項「更新學生個人資料」。請閱讀個人資料收集聲明並按 下「Agree 同意」。**

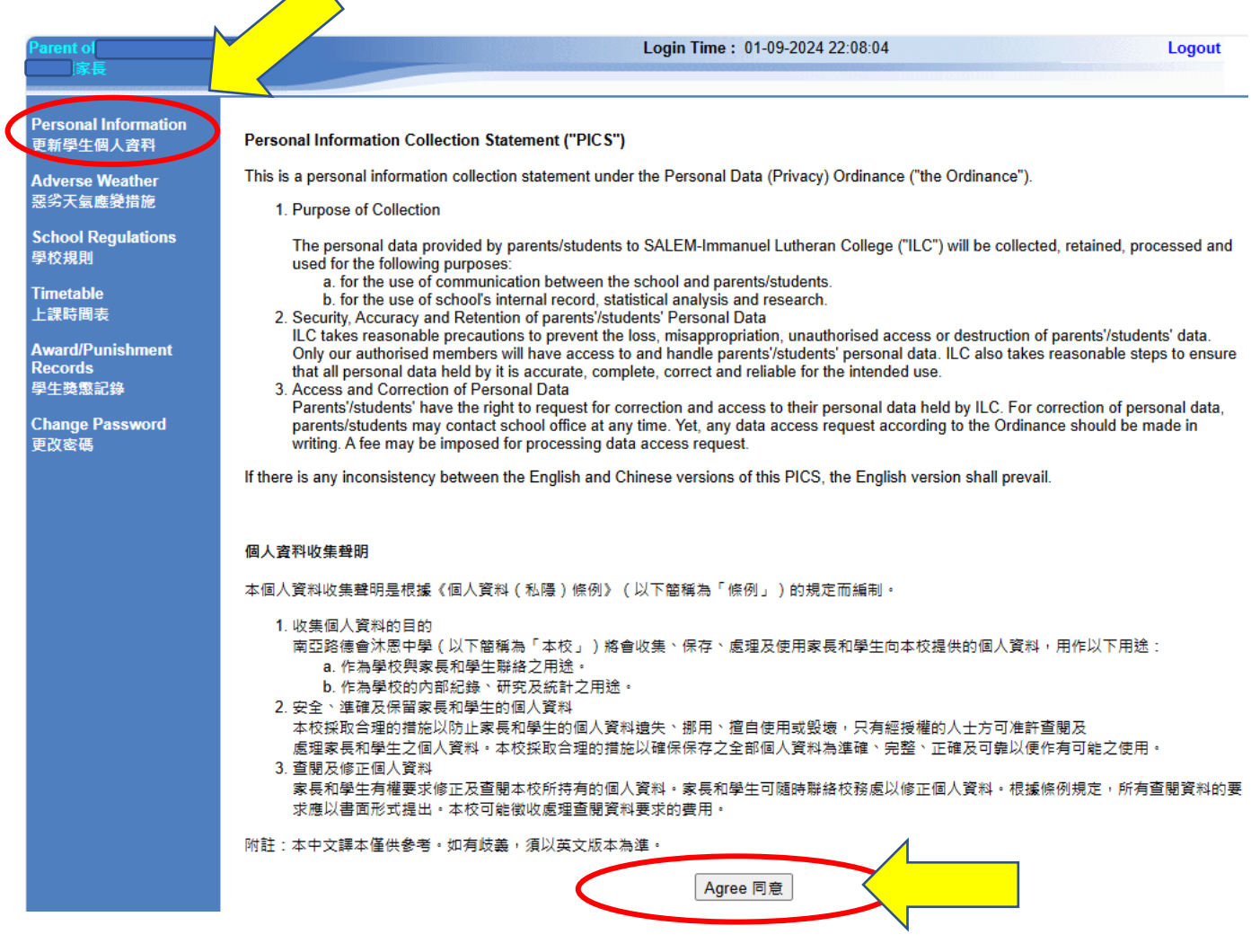

**家長須更新三部份學生個人資料:**

**1. 學生資料 (內地出生的同學毋須輸入內地身分證號碼)**

- **2. 家長/監護人資料**
- **3. 學生健康紀錄及申報適合上體育課**

**請家長小心輸入每一項資料,確保資料無誤。家長如發現有任何資料需要更改, 可直接在 SLP 內更改。**

**家長可在輸入過程中按「Save」暫存資料,更改完每一頁資料後,**

**必須在頁面左下方按「Confirm」確認所有資料已輸入無誤。**

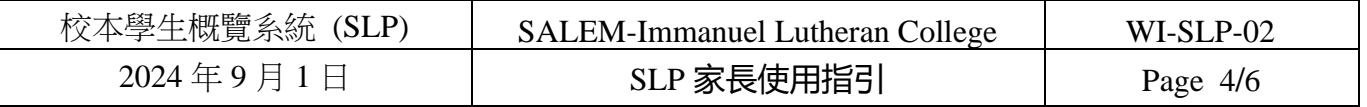

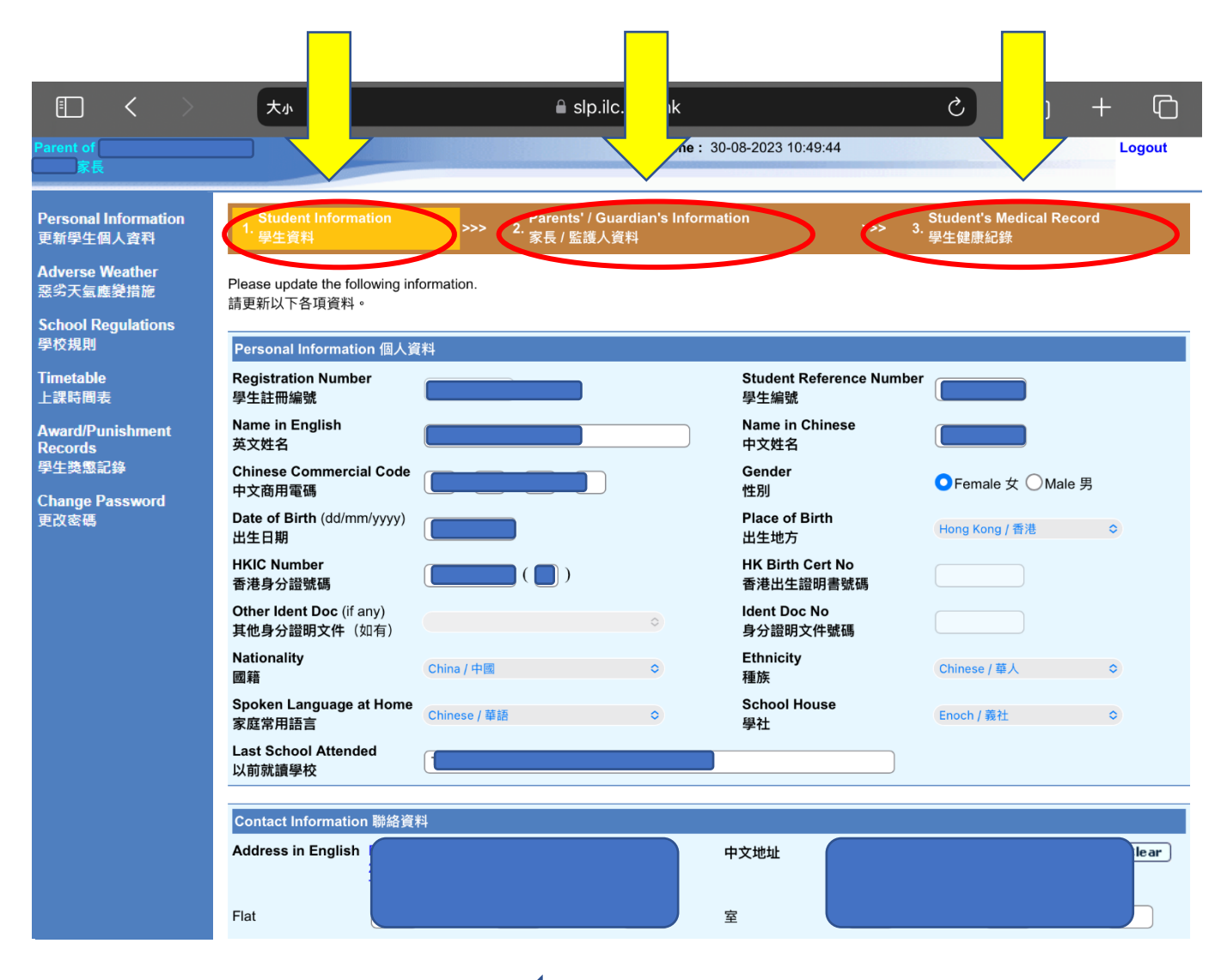

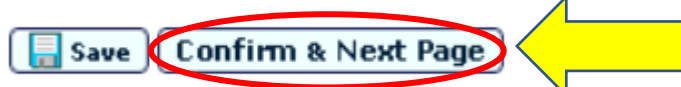

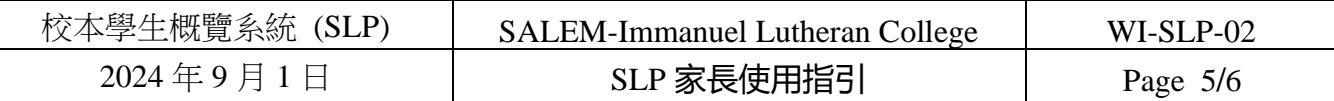

### 四、惡劣天氣應變措施

家長須按左方「惡劣天氣應變措施」閱讀有關熱帶氣旋及暴雨之應變措施, 並選擇在特別天氣情況下讓敝子弟放學的方式。

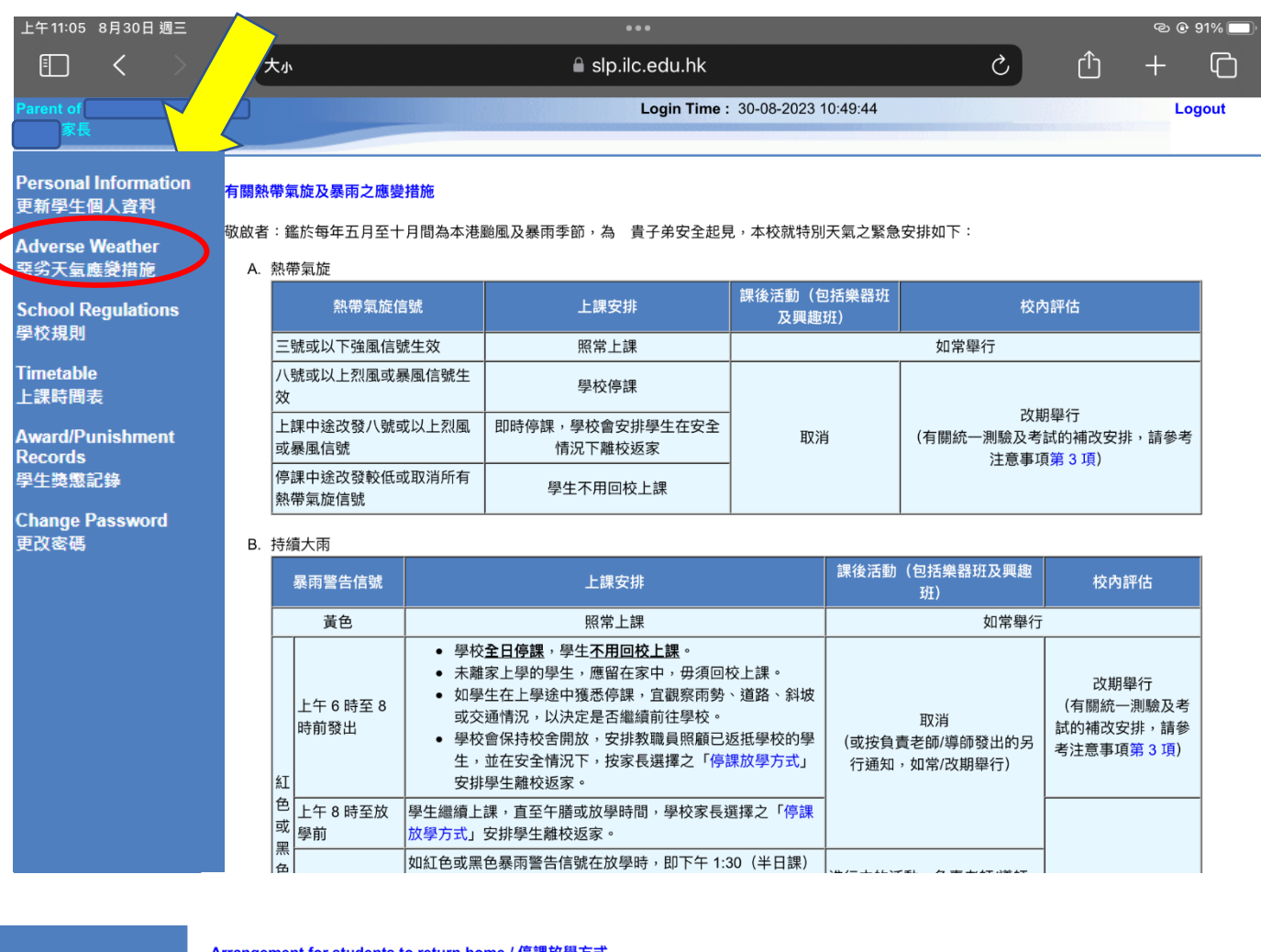

#### Arrangement for students to return home / 停課放學方式

Regarding the "Arrangements for tropical cyclones and heavy persistent rain", I would choose the following way for my child to return home under special weather:

有關「有關熱帶氣旋及暴雨之應變措施」事宜,在特別天氣下我會選擇以下方式讓敝子弟放學:

- $\bigcirc$ Return home on his/her own. / 敝子弟自行回家。
- Stay at school to do revision until the RED or BLACK signal is cancelled. / 敝子弟留校溫習,直至天文台取消紅色或黑色暴雨警告信  $\bigcirc$ …,<br>號。
- Return home with guardian. / 由監護人親自到校接回敝子弟。  $\bigcirc$
- Return home with following relative or friend designated by guardian / 由監護人委託以下親友到校接回敝子弟:  $\bigcirc$

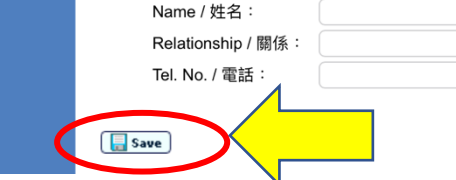

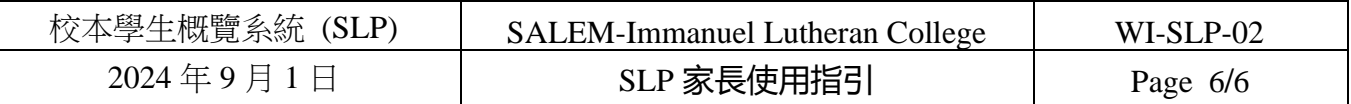

# **五、上課時間表 家長可按「上課時間表」瀏覽敝子弟本學年班別的上課時間表。**

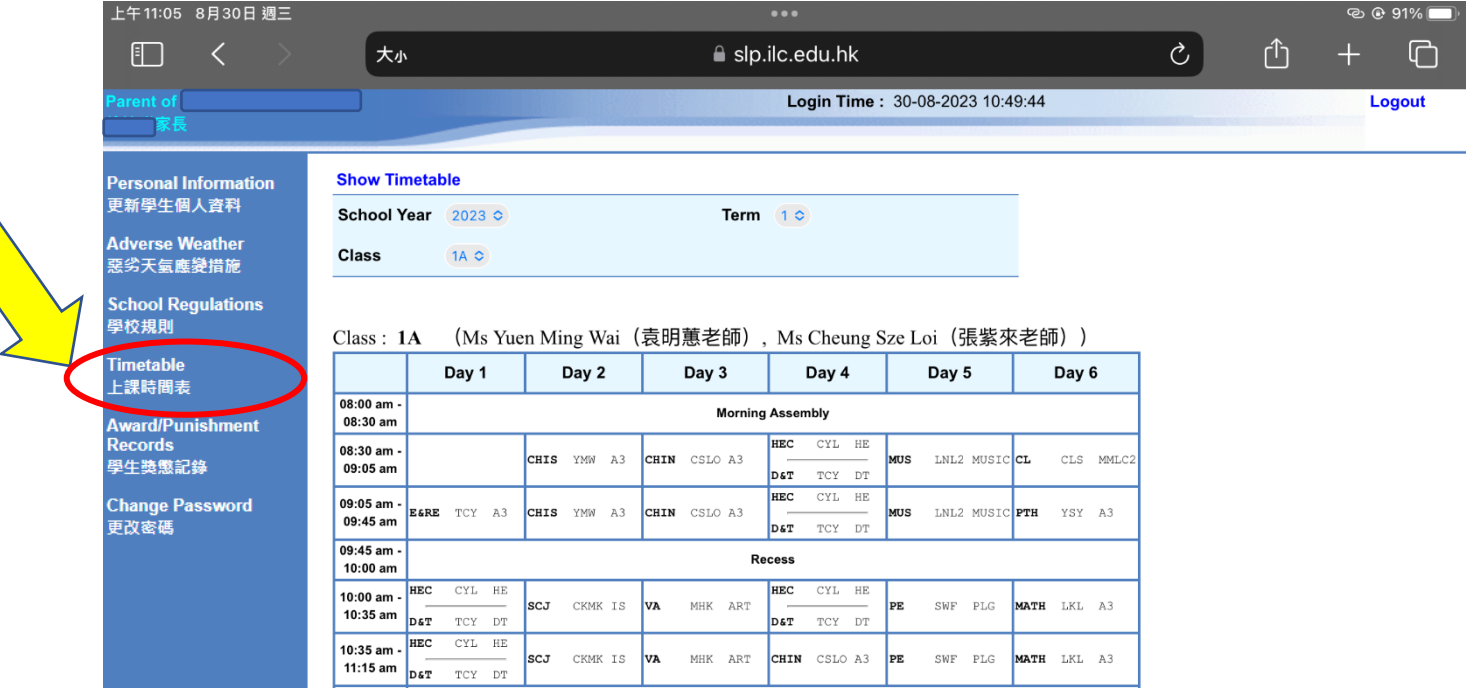

## **六、Change Password (更改密碼) 家長可按「Change Password」更改密碼。 如家長忘記密碼,請致電校務處,電話 26673129。**

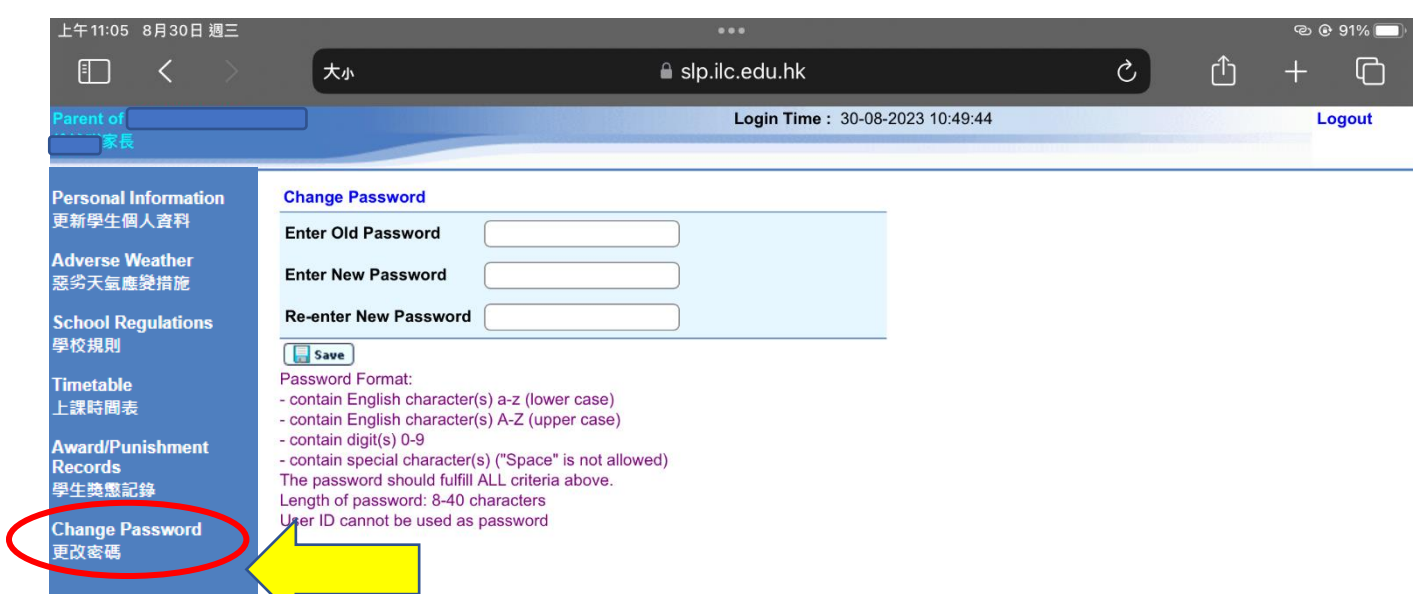